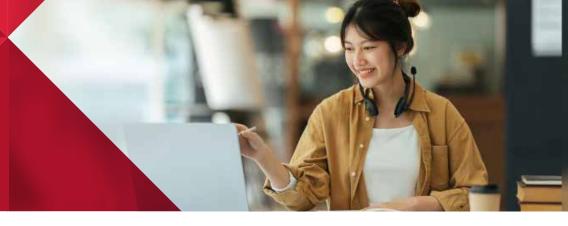

 Access the enrollment request form to begin the credit course enrollment process. Select the term you wish to enroll in and your program of interest.

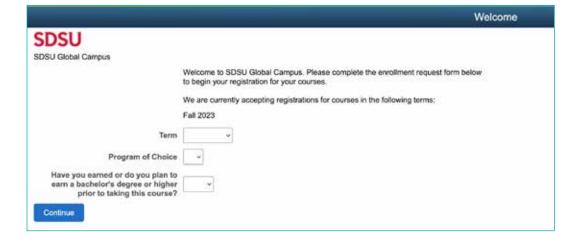

 If you're enrolling in courses as part of a degree program, please answer **Yes** to the question about earning a bachelor's degree or higher. Indicate the date that you plan on finishing your degree program.

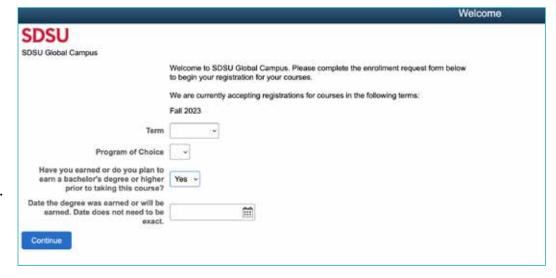

3. Fill out your name information.

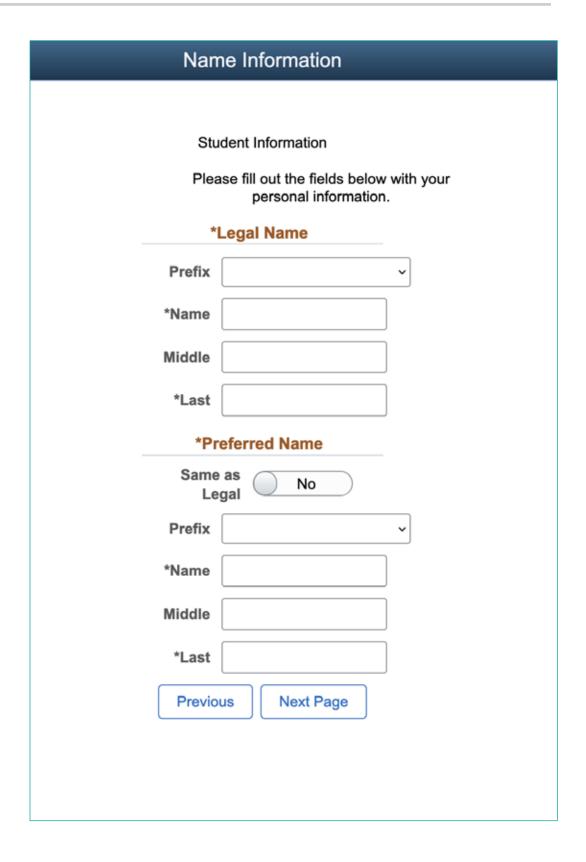

4. Fill out your address information.

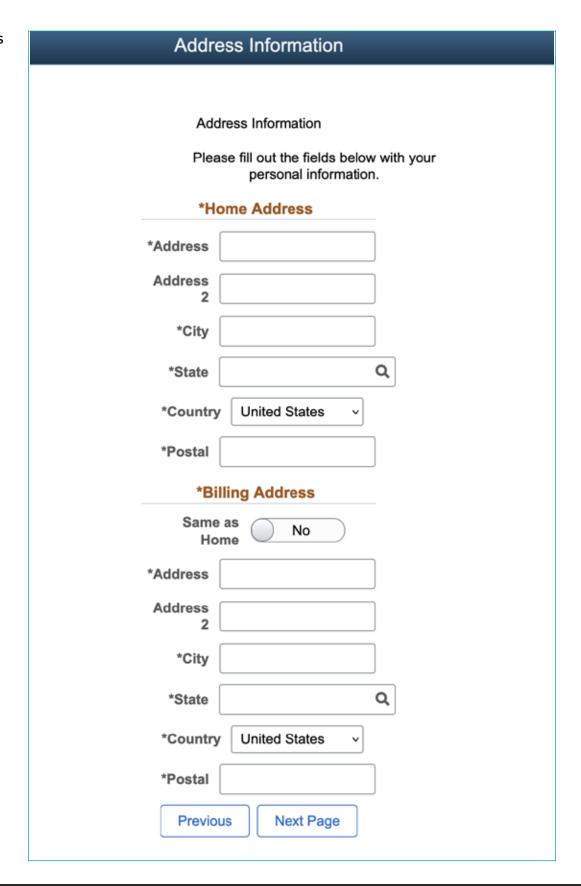

5. Provide additional identification information. You must use a personal email address for account recovery purposes. If you do not have a social security number, please contact the registration team at 619-594-5152.

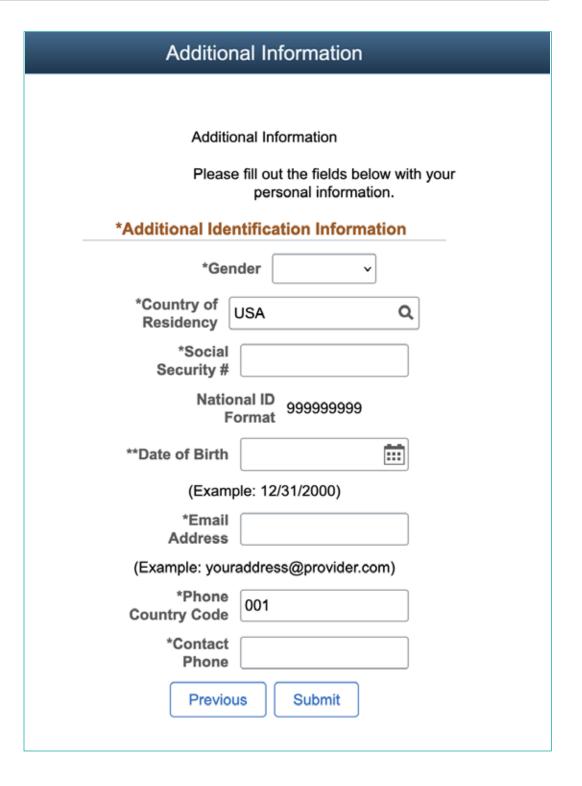

6. Click "Submit" once you have provided all Additional Identification Information.
You will receive a confirmation message letting you know that you have successfully submitted your form.

Thank you for completing your enrollment request form. You will receive an email from enrollment.global@sdsu.edu in the next 2-3 business days letting you know how to complete your registration and submit your payment.

If you need assistance, please email itsupport.global@sdsu.edu. Thank you for choosing SDSU Global Campus!

7. You will also receive an email confirmation letting you know what the next steps are. Please allow 2-3 days to receive this confirmation email. Once you receive your confirmation email, you can sign into my.SDSU to register for your courses.

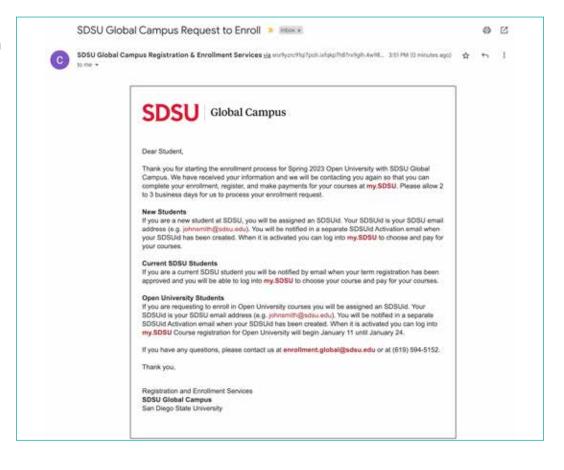

If you have any questions, please visit our **Registration Information** page for more details on our new registration process. You can also contact us for additional support:

• Registration Assistance: enrollment.global@sdsu.edu

• Account Creation & Technical Support: ITsupport.global@sdsu.edu